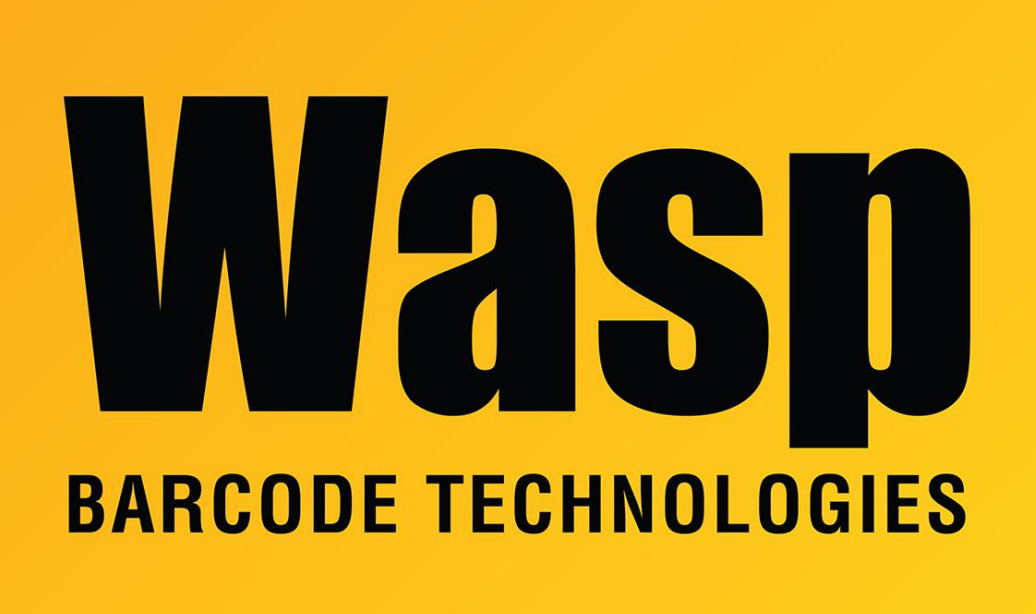

[Portal](https://support.waspbarcode.com/) > [Knowledgebase](https://support.waspbarcode.com/kb) > [Hardware](https://support.waspbarcode.com/kb/hardware) > [Scanners](https://support.waspbarcode.com/kb/scanners) > [WWS450/450H](https://support.waspbarcode.com/kb/wws450-450h) > [WWS450: Bluetooth](https://support.waspbarcode.com/kb/articles/wws450-bluetooth-pairing-to-pc-when-windows-will-not-give-a-pairing-code) [pairing to PC when Windows will not give a pairing code](https://support.waspbarcode.com/kb/articles/wws450-bluetooth-pairing-to-pc-when-windows-will-not-give-a-pairing-code)

## WWS450: Bluetooth pairing to PC when Windows will not give a pairing code

Scott Leonard - 2018-07-24 - in [WWS450/450H](https://support.waspbarcode.com/kb/wws450-450h)

If needed, the User Manual and Quick Start Guide for the WWS450 scanner can be downloaded Related Pages below.

Because the manual is large, you can print only the few necessary pages. Scan the following barcodes from the specified pages.

p81 Enter Setup p80 Reset Connection (109919) p80 Update

Wait for the scanner to reset.

p81 Enter Setup p128 Use Preset PIN (100155) p128 Enter PIN in Decimal (100151) p284 scan the barcodes of your desired PIN, up to 16 digits. For example, for a PIN of 0000, you would scan the 0 barcode four times. p284 Validate (109994) p284 Update

On the PC, start the Bluetooth pairing process. When Windows asks for the code, type your PIN on your physical keyboard, then click Connect.

## Related Pages

- [Scanner User Manuals, Programming Reference Guides, Quick Reference Guides, Quick](https://support.waspbarcode.com/kb/articles/scanner-user-manuals-programming-reference-guides-quick-reference-guides-quick-start-guides-mu) [Start Guides \(multiple models\) manual](https://support.waspbarcode.com/kb/articles/scanner-user-manuals-programming-reference-guides-quick-reference-guides-quick-start-guides-mu)
- [Windows 10 Bluetooth pairing problems](https://support.waspbarcode.com/kb/articles/windows-10-bluetooth-pairing-problems)
- [WWS450: Bluetooth Pairing with PIN](https://support.waspbarcode.com/kb/articles/wws450-bluetooth-pairing-with-pin-2)